本章将通过介绍一份简单的通知文档的制作过程,来讲解WPS文字的基本操 作技巧。

壹

**设置字体格式**

对文档中的字符设置合适的格式,可以让文档层次更清晰,页面布局更美观。 字体格式主要从字体、字号、字形、颜色等几个方面进行设置。通过【开始】 选项卡中的【字体】命令组能完成大部分的字体格式设置。

1 设置文档正文字体格式

如果要在文档中将正文的中文字体设置为仿宋

\_GB2312、西文字体设置为Times New Roman,字号为三号,可以先选中 除文档标题以外的所有段落文字,然后在打开的【浮动工具栏】可以直接设置 字体格式,如图 1-23

所示。也可以在【开始】选项卡下设置字体格式。

使用合适的字体格式可以让文档层次更加清晰,便于阅读。比如图 1-23 中正文使用仿宋 GB2312 三号字,标题使用黑体三号字。

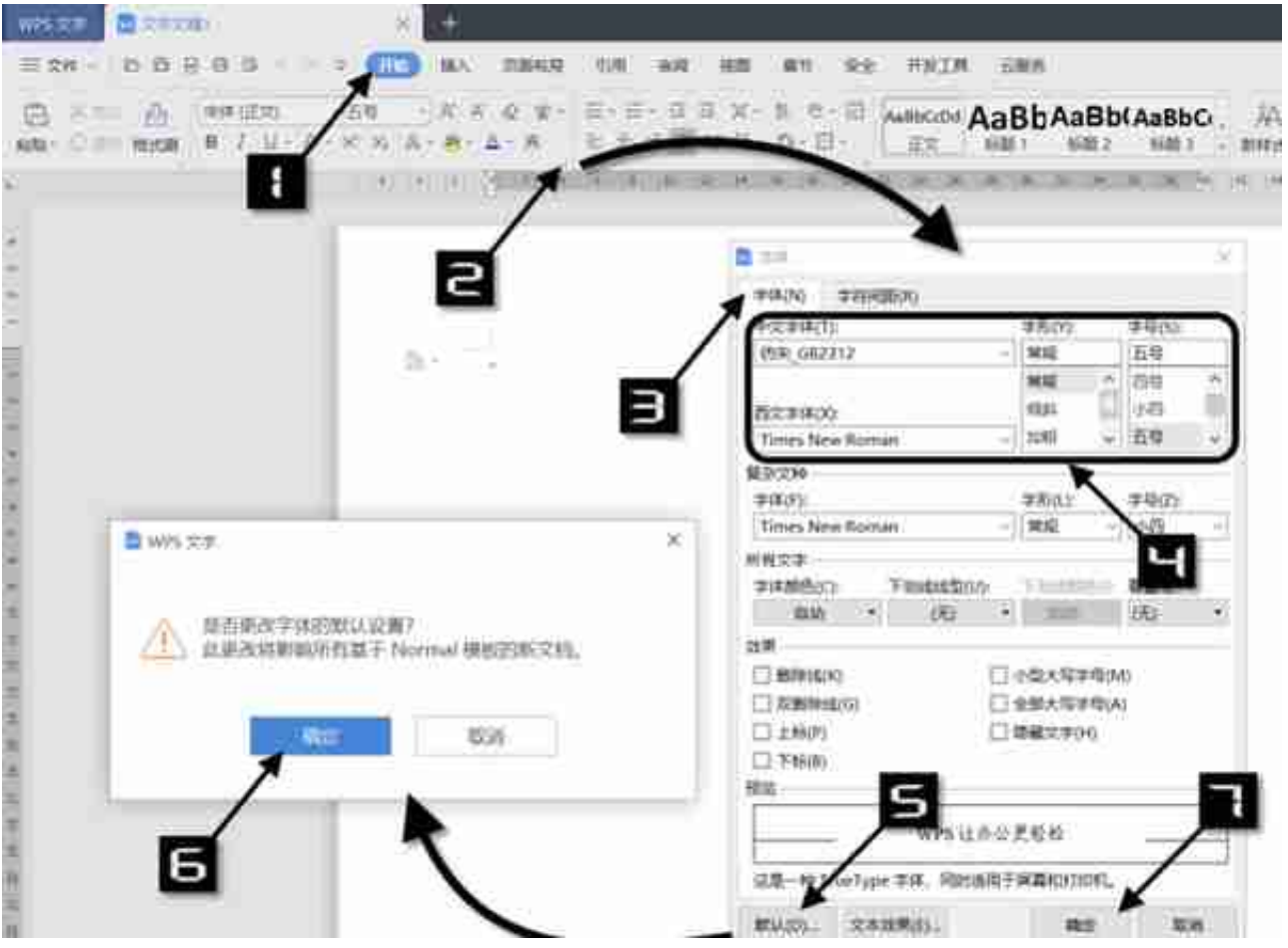

图1-24 设置默认字体格式

3 调整英文字符的大小写

如果要调整中英文混排或纯英文文档中的英文字符大小写,可以使用【更改大 小写】工具进行批量调整。

选中要调整大小写的文本,然后在【开始】选项卡中单击【拼音指南】下拉按 钮,选择【更改大小写】命令后,会打开【更改大小写】对话框,选择需要的 调整形式后,单击【确定】按钮即可,如图 1-25所示。

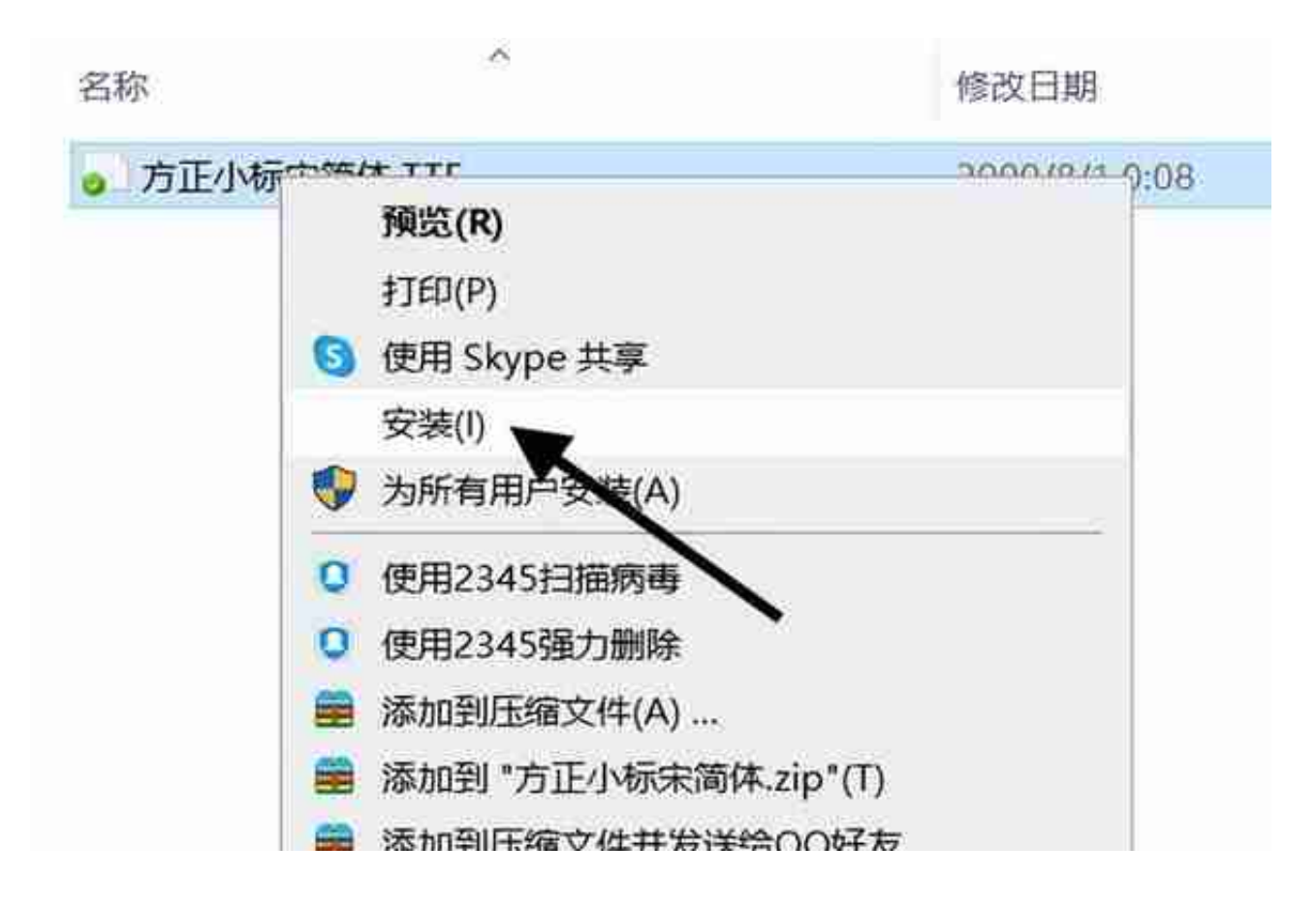

图 1-26 安装新字体

如果文档最终用于商业用途,安装使用的字体务必取得授权。

## 5 将字体嵌入文档中

如果在文档中使用了比较个性化的字体,该文档在其他计算机中打开时,可能 会无法正常显示。为了保证文档正常显示,可以将文档中用到的字体嵌入文档 中。依次单击【文件】→【选项】命令,在打开的【选项】对话框中切换到【 常规与保存】选项,然后选中【将字体嵌入文件】【仅嵌入文档中所用的字符 (适于减小文件大小)】和【不嵌入常用系统字体】三个复选框,如图 1-27 所示。单击【确定】按钮,退出该对话框后保存文档即可。

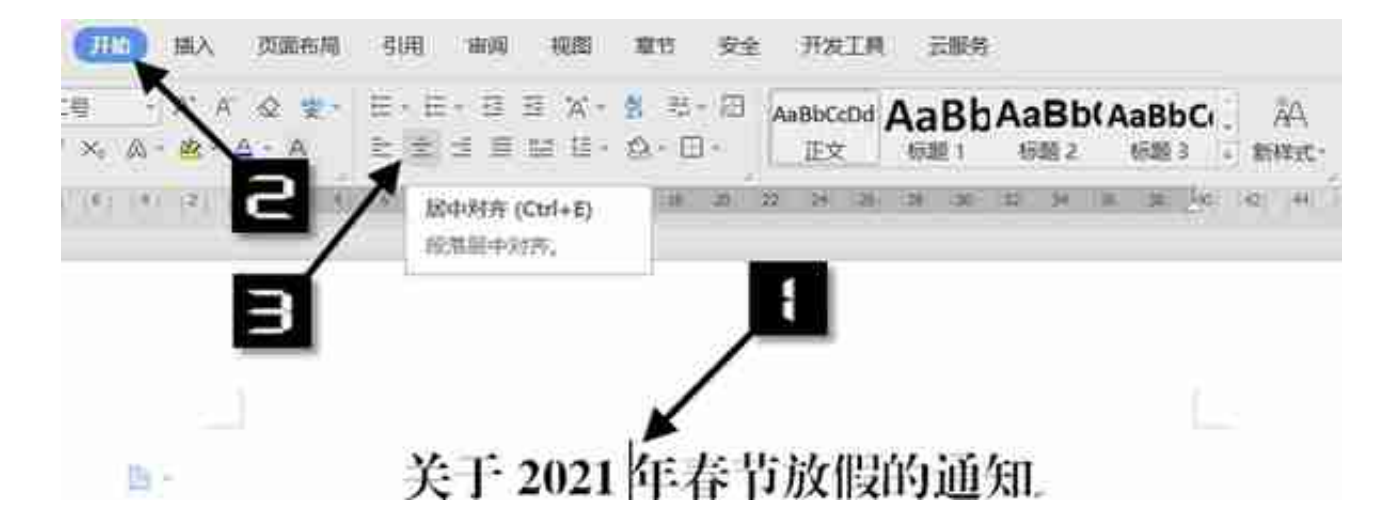

图 1-28 将文档标题段落设置为居中对齐

# 2 段落的 5 种对齐方式

段落可以在水平方向设置对齐方式,不同的对齐方式决定了段落边缘的外观与 方向。在【开始】选项卡下,有 5 种水平对齐方式设置按钮,从左至右分别是 左对齐、居中对齐、右对齐、两端对齐和分散对齐,其中两端对齐是段落默认 的对齐方式。另外,单击【段落】对话框启动按钮会打开【段落】对话框,在 其中也可以设置段落的对齐方式,如图 1-29 所示。

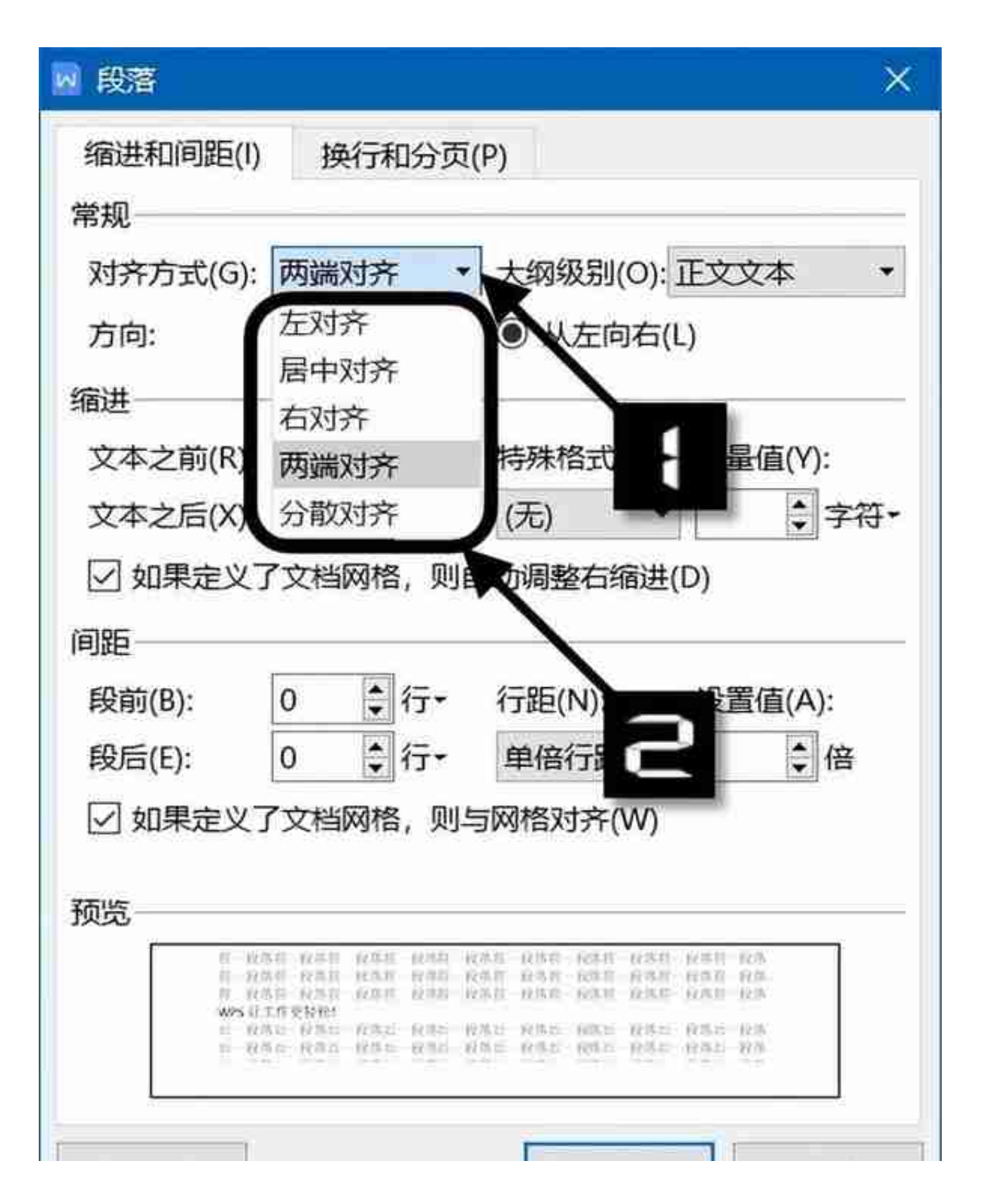

图 1-30 通过【段落】对话框设置对齐方式

WPS文字还提供了对应的快捷键,方便用户对段落快速设置对齐方式,如表 1-1 所示。

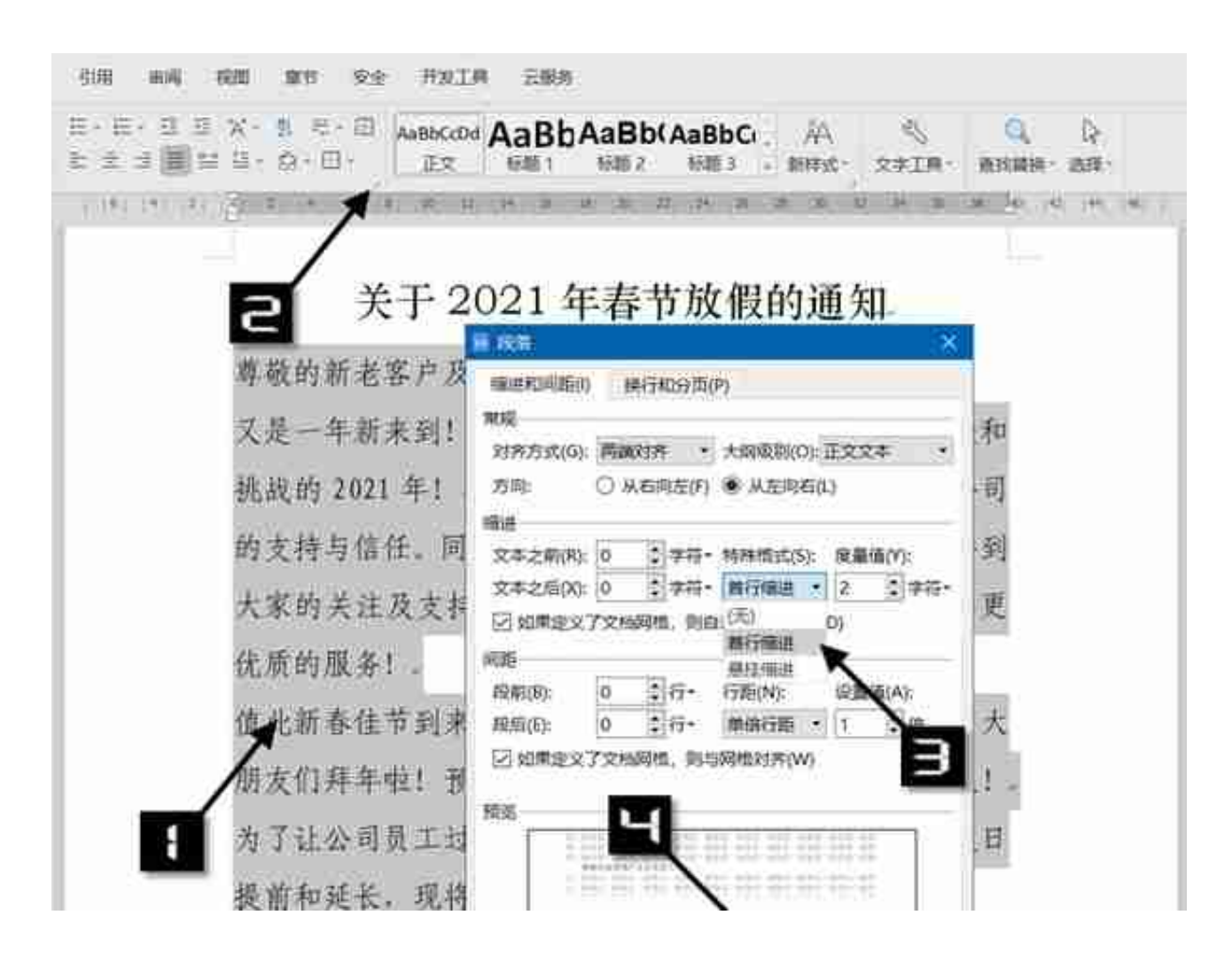

图 1-31 为正文段落设置首行缩进

## 4 段落的 4 种缩进方式

除首行缩进外,段落还有悬挂缩进、文本之前缩进和文本之后缩进 3 种缩进方式,效果对比如表 1-2 所示。

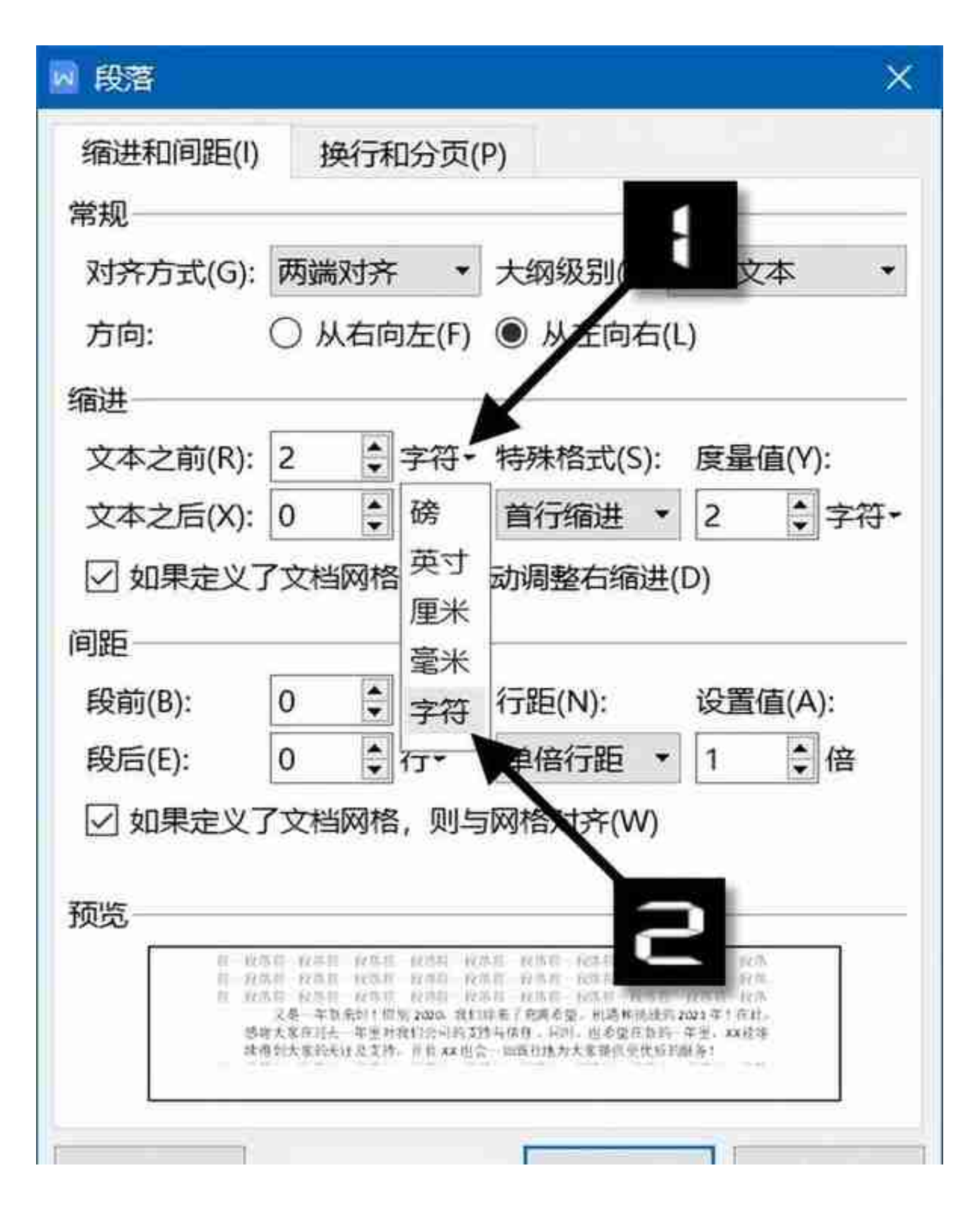

图 1-32 调整段落缩进的度量单位

![](_page_7_Picture_1.jpeg)

图 1-34 水平标尺中的缩进滑块

## 5 段落的行距与段间距控制

行距是段落中行与行之间的距离,WPS文字默认的段落行距为单倍行距,其 高度是由字号大小决定的,字号不同行距也不同。常用的倍数行距有 1.5 倍行距、2 倍行距和多倍行距。

要将文档的正文段落行距设置为 1.5 倍行距,操作步骤如下。首先选中所有 正文段落,然后在【开始】选项卡的【段落】命令组中,单击【行距】下拉箭 头, 在下拉列表中选择 1.5 倍行距即可, 如图 1-35 所示。

![](_page_8_Figure_1.jpeg)

图 1-36 将段落行距设置为固定值

![](_page_8_Picture_3.jpeg)

图 1-38 显示【段落布局】按钮

在【段落布局】模式下,段落四周会出现 7 个小图标,如图 1-39 所示,图 标①~⑥分别为:①首行缩进;②悬挂缩进;③左缩进;④段后间距;⑤右缩 进;⑥段前间距。在图标上单击并按住鼠标左键不放可看到文字提示,直接拖 动即可调整对应的格式。单击图标⑦可退出【段落布局】模式。

![](_page_9_Picture_29.jpeg)

10 / 11

B) -

# 关于2021年春节放假的通知

尊敬的新老客户及全体员工: 。

又是一年新来到!惜别2020,我们迎来了充满希望, 机遇和 挑战的 2021年! 在此, 感谢大家在过去一年里对我们公司的支持 与信任。同时、也希望在新的一年里, XX 能维续得到大家的关注 及支持, 并且XX也会一如既往地为大家提供更优质的服务!。

值此新春佳节到来之际。XX公司在此向各位新老客户和广大 朋友们拜年啦! 预视大家新春愉快! 财混广进! 事业红火! 。

为了让公司员工过一个欢乐祥和的春节, 公司将对春节假日 提前和延长, 现将公司春节放假安排通知如下...

一、放假时间。

2021年2月11日 (农历腊月三十) -- 2月17日 (农历正 月初六)共计7天, 2月18日 (农历正月初七)正式上班...

二、留守值班人员安排

留守值班人员值班安排见附表, 值班电话: xxxxxxxx, ,

三、注意事项。

放假期间,请大家一定要注意人身安全,并按时返回。如遇 非人为原因无法按时返回,请及时向主管部门报告。

最后衷心祝愿大家过一个欢乐,祥和的春节,牛年平安!。

XX公司。

二〇二一年二月九日。

图 1-42 通知文档排版效果